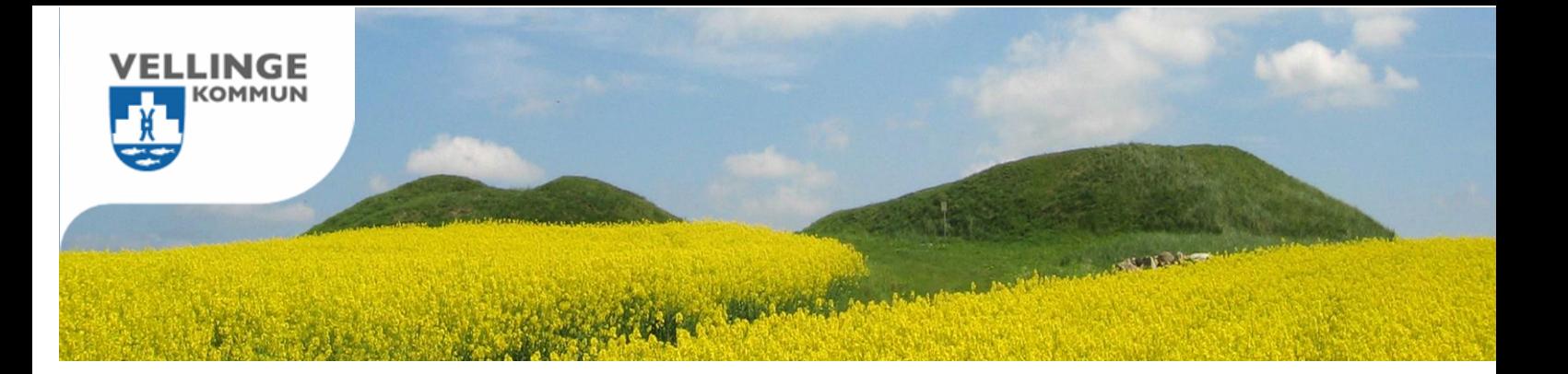

## Instruktion för deltagande på föräldrainformation för år 1 den 9 september

**I år sker som tidigare aviserat vår föräldrainformation helt digitalt via videokonferens på Microsoft Teams, och du ansluter dig via länk till respektive möte.**

Informationen består av två delar, inledningsvis ansluter ni till en övergripande information från skolledning och elevhälsa, via specifik länk till programmet som din ungdom läser. När informationen avslutas följer ett mentorsmöte där ni som vårdnadshavare får en första träff med era ungdomars mentorer, ni ansluter då via en ny länk som är specifik för klassen. **Länkar till er mentorsträff respektive den inledande introduktionen skickas ut direkt från respektive mentor via mail från Vklass**.

**1. Du ansluter till mötet genom att klicka på Microsoft teams-länken för mötet** Du kan välja att ansluta via mobiltelefon, din dator alt. din ungdoms dator. Observera att om du inte har tillgång till Teams via privat microsoft-licens så har du begränsade funktioner och vi rekommenderar dig därför att använda din ungdoms dator för att kunna ta del av chatt- och handuppräckningsfunktion.

*Om du inte har tillgång till Microsoft Teams och väljer att ansluta via mobiltelefon så får du länk till att ladda ner Teams-appen för att kunna ansluta. Tänk på att göra detta i god tid. Väljer du att ansluta via privat dator kan du välja att ansluta direkt via webbläsaren utan att ladda ner appen;*

- **2. Tillåt att Microsoft Teams använder kamera och mikrofon på enheten.**
- **3. Fyll i ditt namn och klicka på knappen "Anslut" för att ansluta till mötet.**
- **4. Via kamera- och mikrofonsymbolen stänger du av och på bild och ljud från dig själv.**
- **5. Nu är du ansluten och deltar i mötet. Tänk på att ha din mikrofon avstängd för att undvika ljudstörningar för övriga deltagare.**

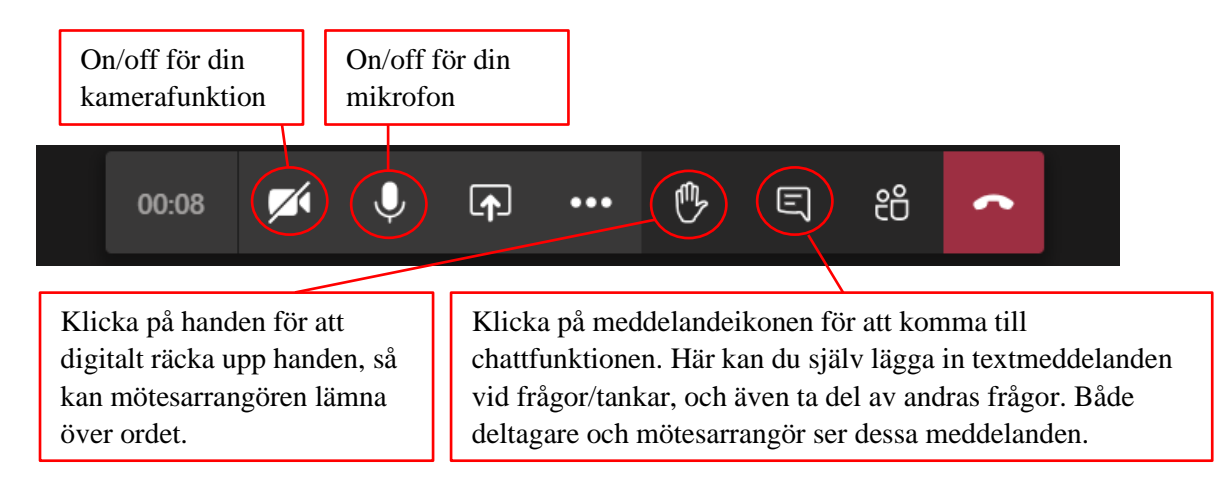